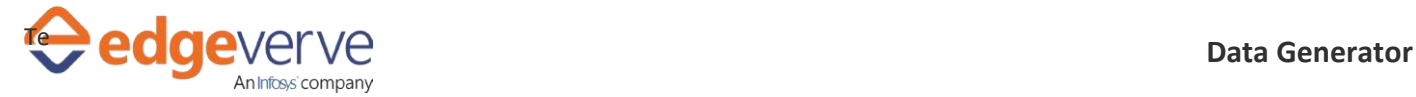

## **About Data Generator**

This skill is used to extract the data from web application based on desired input.

# **Additional Files to Download**

Download the sample XLSX file from the Additional Information Tab of this Skill from the Marketplace. And Copy it in the local folder such that it can be accessed by the Automation Studio.

1. Addressgenerator.xlsx – This is the configuration Excel file contains input data.

## **How to Configure**

### **User Configuration:**

- 1. In the Home menu of the studio, double-click the process you have imported.
- 2. Click the Edit option at the top.
- 3. Edit the input excel provided and mentioned the details you want to get from excel.
- 4. Configure excel loop and provide path for the Addressgenerator.xlsx file.
- 5. To determine number of data that is supposed to be generated, we have to populate the srNo. column accordingly.
- 6. If SrNo. column is populated for 30 rows. Data for 30 different individuals will be generated.
- 7. Based on the input value, you will get all the parameters output value in the Excel.
- 8. At the top-right, click Setup Environment, and then click Test Run.
- 9. Upon successful test, the skill is ready to run application.

## **Error Codes**

100 – System Define Exception.

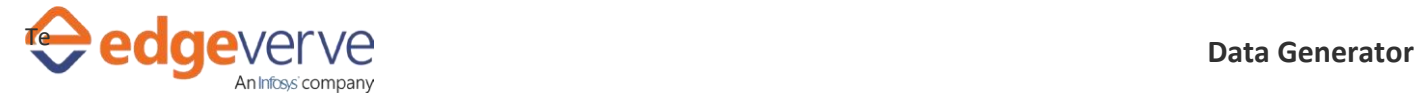

#### **Copyright Notice**

©2020 EdgeVerve Systems Limited (a fully owned Infosyssubsidiary), Bangalore, India. All Rights Reserved. This documentation isthe sole property of EdgeVerve Systems Limited ("EdgeVerve"). EdgeVerve believesthe information in this documentorpage is accurate as of its publication date; such information is subject to change without notice. EdgeVerve acknowledges the proprietary rights of other companies to the trademarks, product names and such other intellectual property rights mentioned in this document. This document is not for general distribution and is meant for use solely by the person or entity that it has been specifically issued to and can be used for the sole purpose it is intended to be used for as communicated by EdgeVerve in writing. Except as expressly permitted by EdgeVerve in writing, neither this documentation nor any part of it may be reproduced, stored in a retrieval system, or transmitted in any form or by any means, electronic, mechanical, printing, photocopying, recording or otherwise, without the prior written permission of EdgeVerve and/ or any named intellectual property rights holders under this document